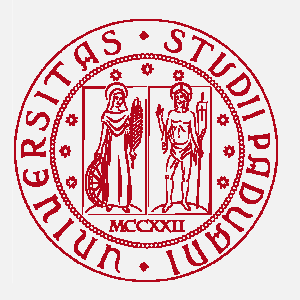

# **UNIVERSITÀ** DEGLI STUDI DI PADOVA

Progetto di formazione manageriale per il personale delle biblioteche

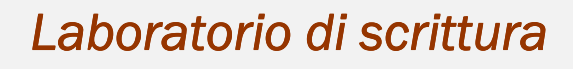

# Pagine web

I Pagine generali Il Siti web di biblioteche

Materiali per gli incontri

Servizio Organizzazione e formazione manageriale

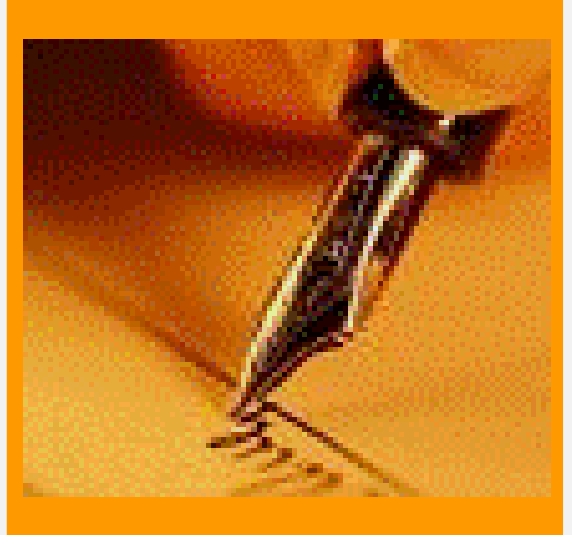

aprile-giugno 2008

# **Organizzazione delle attività**

## **OBIETTIVI**

- Riscrivere in forma semplificata alcune pagine web generali.
- Riscrivere in forma semplificata alcune pagine web di siti di biblioteche.
- Predisporre alcuni criteri di uniformità linguistica per i siti web del Sistema bibliotecario e delle biblioteche.

## **CALENDARIO**

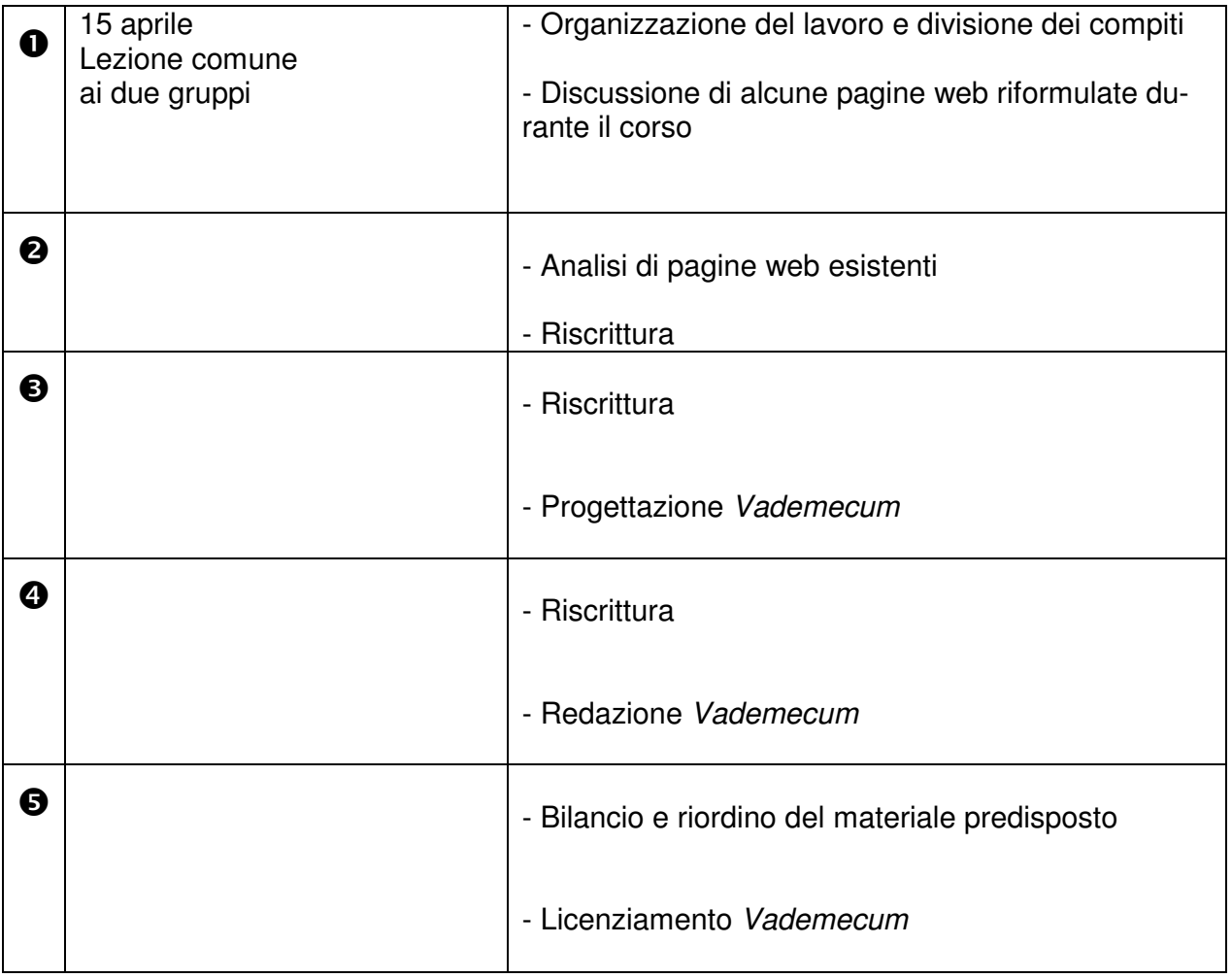

# Alcuni esempi di testi rielaborati durante il corso

## Pagina web di introduzione a RefWorks

## **TESTO ORIGINALE**

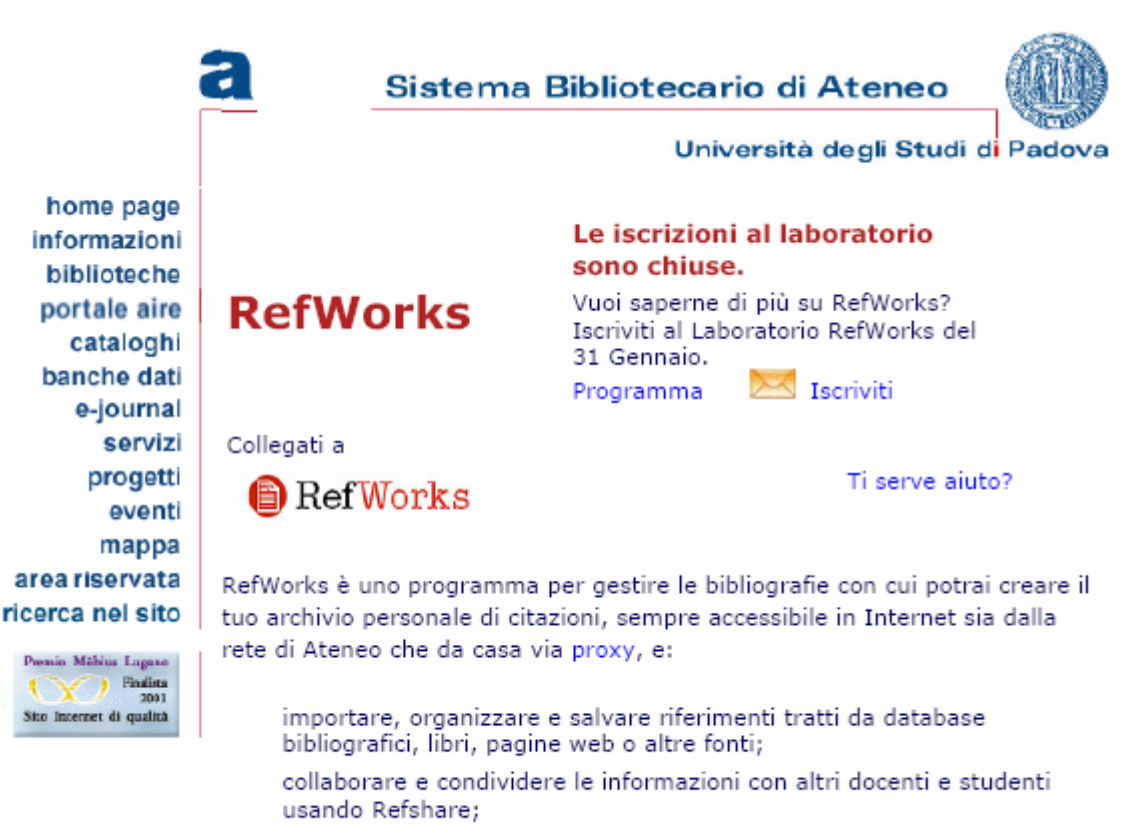

risparmiare tempo nella redazione di articoli e tesi formattando automaticamente citazioni e riferimenti bibliografici con Write-N-Cite.

#### Per saperne di più

In queste pagine troverai informazioni in italiano su RefWorks e notizie specifiche sull'uso di questo strumento dalla rete dell'Università di Padova

- Importare i dati in RefWorks
	- o Importare le citazioni dalle principali banche dati
	- o Aggiungere citazioni in RefWorks tramite feed RSS
	- o Ref-Grab-It: per catturare le citazioni che scopri navigando in Internet
	- o Importare in RefWorks bibliografie da file word, excel, access o di testo
	- o Strumenti per convertire le bibliografie da un formato ad un altro
- · Inserire le citazioni nei documenti
	- o Write-N-Cite: per inserire automaticamente le citazioni e le bibliografie nei testi mentre li scrivi
- Domande frequenti (FAQ)
- Documentazione e guide
	- o Mini corso online sulle funzionalità di base (45 minuti)
	- o Guida rapida (file .pdf)
	- o Guida all'utente (file .doc)
	- o Refworks e Refshare Guida rapida (file .doc)
	- o Database che consentono l'export diretto in RefWorks
- Test di valutazione
- Seminari e Corsi
- Ridere con RefWorks

## TESTO SEMPLIFICATO

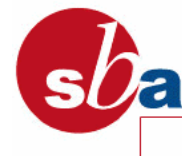

Sistema Bibliotecario di Ateneo

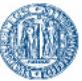

Università degli Studi di Padova

# RefWorks

## Cos'è

RefWorks è un programma che consente di:

- importare, organizzare e salvare riferimenti bibliografici da database, libri, pagine web e altre fonti;
- creare bibliografie e archivi di citazioni da inserire direttamente in un testo;
- formattare automaticamente la bibliografia;
- condividere le informazioni con altri utenti.

#### Come accedere

RefWorks si può usare da computer connessi alla rete di Ateneo o da casa identificandosi con auth-proxy.

Accedi a RefWorks

#### Corsi introduttivi

L'Università di Padova organizza brevi corsi gratuiti per imparare a usare RefWorks.

- Calendario e programma dei prossimi corsi
- **Iscrizione on line**

#### Guide all'uso

- link 1
- link 2
- $\blacksquare$  link 3

#### Strumenti

- link<sub>1</sub>
- link 2
- $\blacksquare$  link 3

#### Materiale informativo

- link 1
- $\blacksquare$  link 2
- $\blacksquare$  link 3

#### Test di valutazione

- link 1
- link 2
- $\blacksquare$  link 3

informazioni biblioteche portale aire cataloghi banche dati e-journal servizi progetti eventi mappa **irea** riservata cerca nel sito

home page

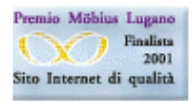

#### Pagina web di introduzione al portale AIRE (paragrafi introduttivi)

#### **TESTO ORIGINALE**

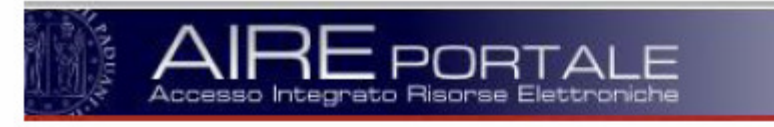

## TUTTO QUELLO CHE SERVE SAPERE PER USARE IL PORTALE AIRE

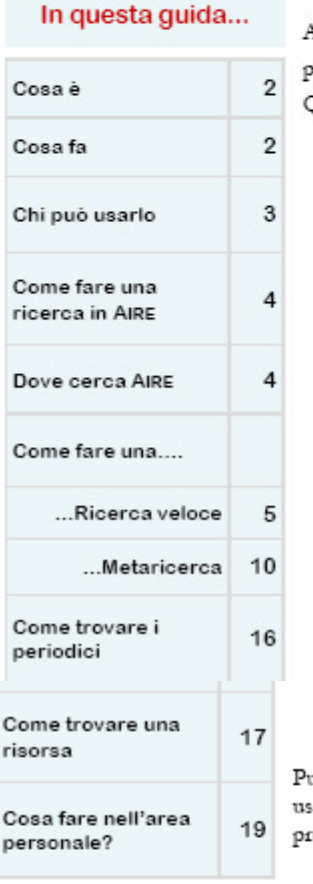

AIRE, cíoè  $\rm A$ ccesso Integrato alle Risorse Elettroniche, è il nuovo ortale del Sistema Bibliotecario Padovano. Questo nuovo portale, attraverso una interfaccia unica, facile e personalizzabile, offre:

un punto unico di accesso alle risorse elettroniche dell'Università di Padova (cataloghi, banche dati, eBooks, periodici, quotidiani, enciclopedie e dizionari, portali tematici, multimedia, tesi, E-Prints, motori di ricerca)

la ricerca simultanea su più risorse (Metaricerca)

i servizi estesi di linking via SFX che permettono, con un solo click, l'accesso diretto al testo pieno di articoli e libri in formato elettronico, la localizzazione nelle biblioteche delle copie cartacee, la visualizzazione dell'Impact Factor delle riviste, la ricerca di una citazione bibliografica, l'accesso al servizio di fornitura documenti delle biblioteche di Ateneo

la possibilità di creare un'area personale dove archiviare la propria bibliografia, le risorse preferite, le proprie ricerche, dove inoltre attivare i servizi di alert e altre impostazioni.

soi utilizzare AIRE come guest (ospite) oppure come utente autenticato (inserendo emame e password). Se ti autentichi potrai usufruire dei servizi personalizzati di AIRE resenti nella funzione <u>Area personale</u>.

> Guest: si definisce guest, cioè ospite, chiunque acceda ad AIRE senza autenticazione.

Autenticazione: Il servizio è riservato ai docenti, ricercatori, post-lauream, studenti e personale dell'Università di Padova.

Codice utente: inserisci il codice di matricola o il codice giada. Se più breve di 6 cifre aggiungi tanti zero quanti ne servono ad arrivare a 6 (41.009999) Password: se ti autentichi per la prima volta, inserisci il codice fiscale.

Sistema Bibliotecario di Ateneo - Università degli Studi di Padova

14 novembre 2007

#### A cura di:

- · Elena Bianchi
- · Cecilia Passarin
- · Antonella Zane

#### Cosa è

AIRE è un portale che si basa su ®METALIB, il sistema prodotto da Ex Libris integrato dalla tecnologia di linking context sensitive SFX

AIRE permette di effettuare ricerche su più fonti tramite un metamotore.

Attraverso la tecnologia di linking SFX, AIRE rende disponibili i servizi appropriati per l'utente relativi al documento citato.

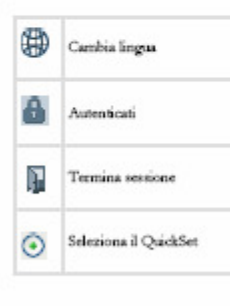

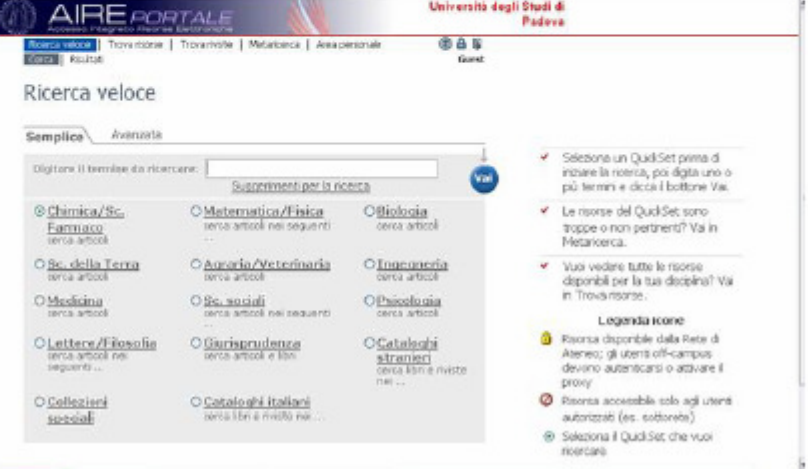

Cosa fa

#### AIRE

 $\bullet$ 

- $\bullet$ Interroga simultaneamente molteplici risorse informative
- $\bullet$ Recupera i risultati che visualizza in un ambiente omogeneo
- Localizza velocemente i documenti attraverso il sistema di linking SFX
- Offre all'utente autenticato un'area personale dove
	- $\bullet$ creare liste personali di risorse
	- salvare le bibliografie
	- salvare le ricerche effettuate
	- rilanciare periodicamente in automatico le ricerche salvate Alert
	- scegliere la visualizzazione preferita

Aire offre una appropriata gamma di<br>servizi informativi eterogenei in un ambiente omogeneo: ricerca, localizzazione, fornitura

Sistema Bibliotecario di Ateneo - Università degli Studi di Padova

14 novembre 2007

## TESTO SEMPLIFICATO

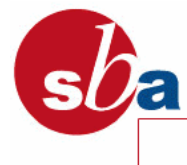

Sistema Bibliotecario di Ateneo

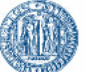

Università degli Studi di Padova

# Introduzione all'uso di AIRE

#### Cos'è

AIRE (Accesso Integrato alle Risorse Elettroniche) permette l'accesso alle risorse elettroniche del Sistema Bibliotecario di Ateneo (banche dati, riviste on line, ecc.). Con AIRE è possibile:

- cercare e usare ciascuna risorsa;
- cercare in modo simultaneo su più risorse;
- creare un'area personale per salvare i risultati delle ricerche.

#### Chi può accedere

Possono accedere ad AIRE:

- utenti registrati (studenti, docenti, ricercatori, personale dell'Università, ecc.);
- altri ospiti, cioè chiunque vuole usare in modo parziale i servizi senza salvare le proprie ricerche.

Inoltre, per usare in modo completo i servizi di AIRE è necessario connettersi da computer dell'ateneo o da casa identificandosi con auth-proxy. Sono previste delle limitazioni per chi si collega al di fuori della rete di Ateneo e per gli utenti che non si registrano.

[SCHEMA] L

home page informazioni biblioteche portale aire cataloghi banche dati e-journal servizi progetti eventi mappa **irea riservata** cerca nel sito

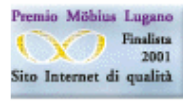

# **Possibili testi da riformulare**

A)

## Prestito interbibliotecario di Ateneo

Il Servizio centralizzato di prestito interbibliotecario provvede a reperire per gli utenti interni testi non posseduti dalle Biblioteche di Padova, nonchè a fornire a biblioteche ed enti culturali italiani e stranieri il materiale presente presso le biblioteche cooperanti

L'Ufficio centrale per il Prestito Interbibliotecario (UCPI) è situato presso la Biblioteca della Facoltà di Scienze Statistiche,Via C. Battisti, 241-243, 35121 Padova. TEL. 049-827 4108 (4107) FAX 049-827-4100 e-mail: ill@stat.unipd.it

## UTENTI INTERNI

Sono ammessi al servizio gli studenti, dottorandi, ricercatori, docenti afferenti alle biblioteche cooperanti e il personale tecnico-amministrativo dell'Università di Padova.

Prima di fare richiesta di prestito interbibliotecario è necessario verificare che i documenti non siano già presenti presso le Biblioteche dell'Ateneo (Catalogo del Sistema Bibliotecario Padovano) o nel territorio comunale di Padova.

#### TARIFFE

Per ogni richiesta devono essere versati EURO 1,50.

Tale cifra è a copertura delle spese del servizio e quindi non verrà restituita neppure nel caso di risposta negativa. Al ritiro del libro verranno applicate le seguenti tariffe fisse, comprensive delle spese postali e dell'eventuale rimborso richiesto dalla biblioteca prestante:

Italia: 5 €

Estero: 12 €

Sono escluse da queste tariffe le richieste inoltrate al British Library Document Supply Centre, ai Paesi extra-europei, e tutte le richieste di riproduzioni di materiale raro e di pregio (fotocopia, microfilm, CD-Rom).

## MODULI

Le richieste vanno presentate esclusivamente sul modulo predisposto (presente sia presso l'UCPI sia

presso le singole biblioteche) e devono contenere i dati bibliografici completi (Titolo; Autore; Editore; Anno di pubblicazione). La durata del prestito e la possibilità di avere il volume a casa o di fare fotocopie è determinata dalle indicazioni fornite dalla biblioteca prestante.

#### FOTOCOPIE E ALTRO

Il servizio di fornitura di fotocopie non è gestito dall'UCPI, è necessario rivolgersi alle singole biblioteche. Altre biblioteche dell'ateneo effettuano il servizio di prestito interbibliotecario in modo indipendente.

## UTENTI ESTERNI

Il servizio concede in prestito il proprio materiale bibliografico a biblioteche ed enti culturali italiani e stranieri, esclusivamente per motivi di studio e di ricerca.

Le richieste vanno inviate direttamente alle biblioteche cooperanti.

Sono esclusi dal servizio di ILL: opere multimediali, periodici, tesi di laurea, opere antiche, rare o di pregio, volumi in precario stato di conservazione, enciclopedie, dizionari, bibliografie, testi d'esame e di ricerca, volumi pubblicati negli ultimi tre anni.

La durata complessiva del prestito è di 30 giorni.

Si prega di rispettare il termine di restituzione. I libri devono essere restituiti all'UCPI.

Tutti i volumi richiesti verranno inviati via posta prioritaria.

#### **ATTENZIONE!**

Dal mese di Marzo 2004 l'UCPI ha adottato per le richieste di rimborso il versamento sul conto corrente dell'Ateneo di Padova. Pertanto verranno allegati ai libri una lettera con le istruzioni per la restituzione e un bollettino di conto corrente postale. La tariffa fissa per le biblioteche italiane è di 4.80 € per ciascun volume spedito. Alla restituzione dei libri si prega di allegare la ricevuta per confermare l'avvenuto pagamento.

Alle biblioteche straniere e a quelle italiane che preferiscono questa forma di pagamento, l'UCPI chiede voucher Ifla (interi o mezzi).

#### BIBLIOTECHE COOPERANTI

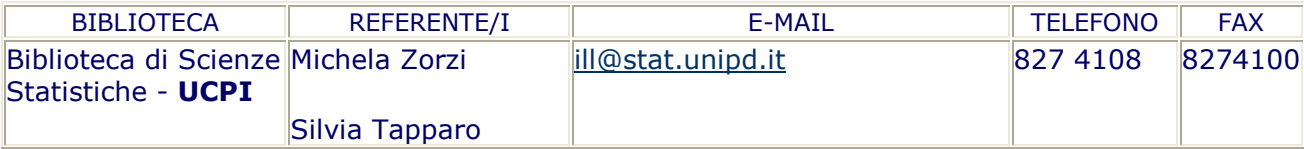

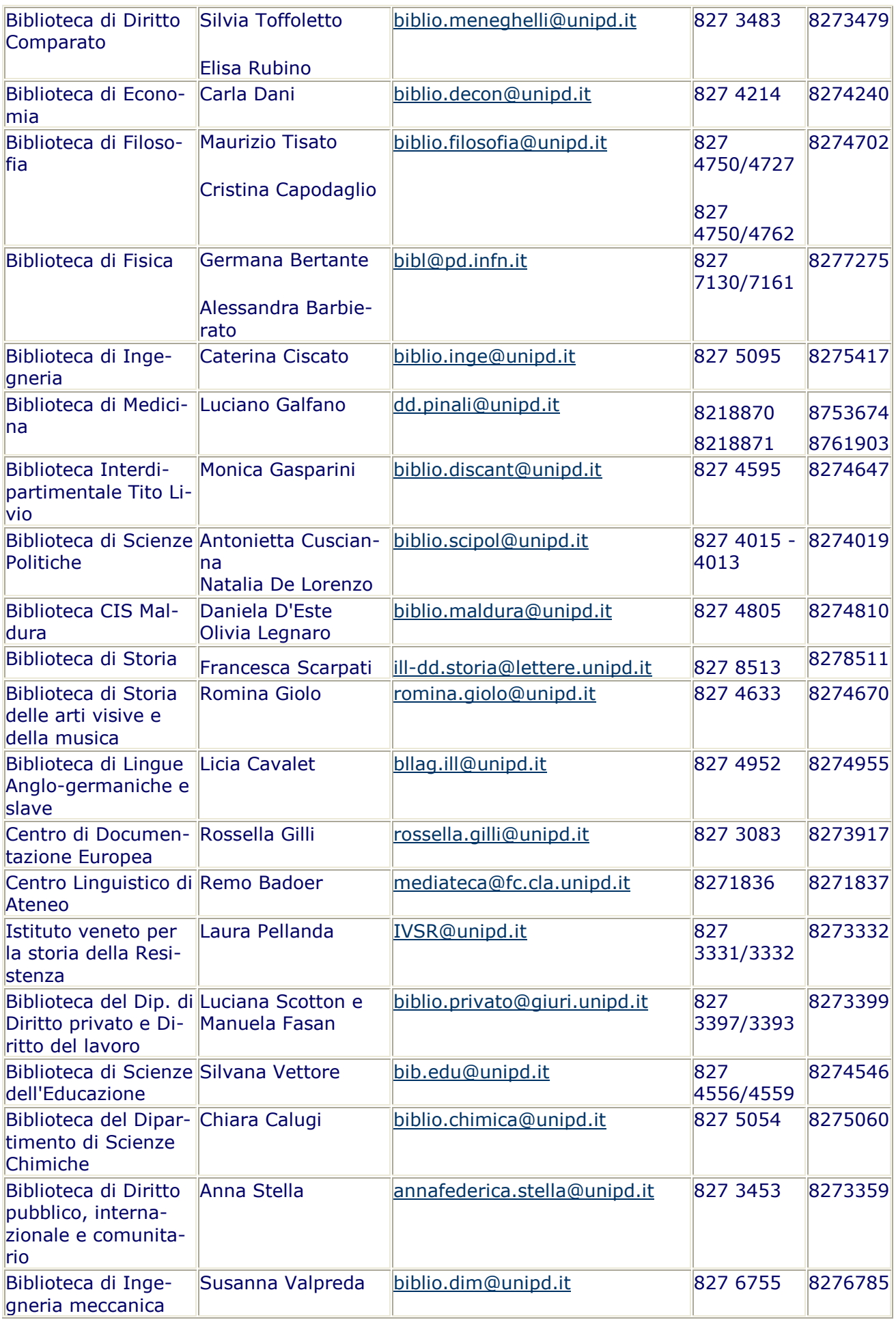

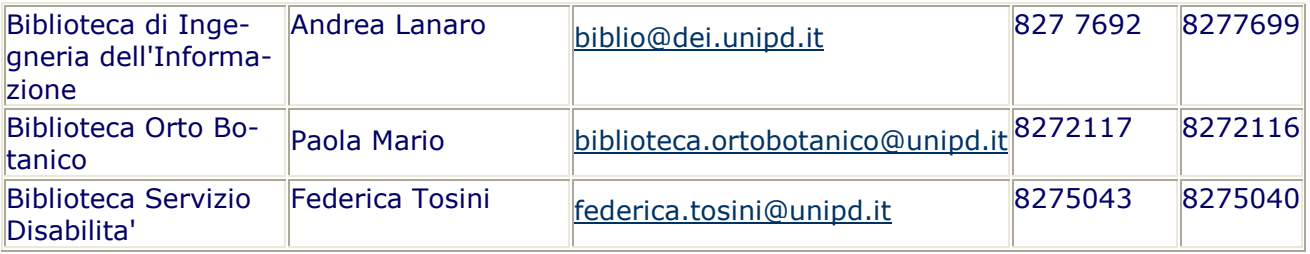

## **B)**

## **Prestito locale**

Thu,  $29/11/2007 - 16:18 - 90$ 

#### [rinnovi telefonici: ESCLUSIVAMENTE dalle 9.00 alle 10.00]

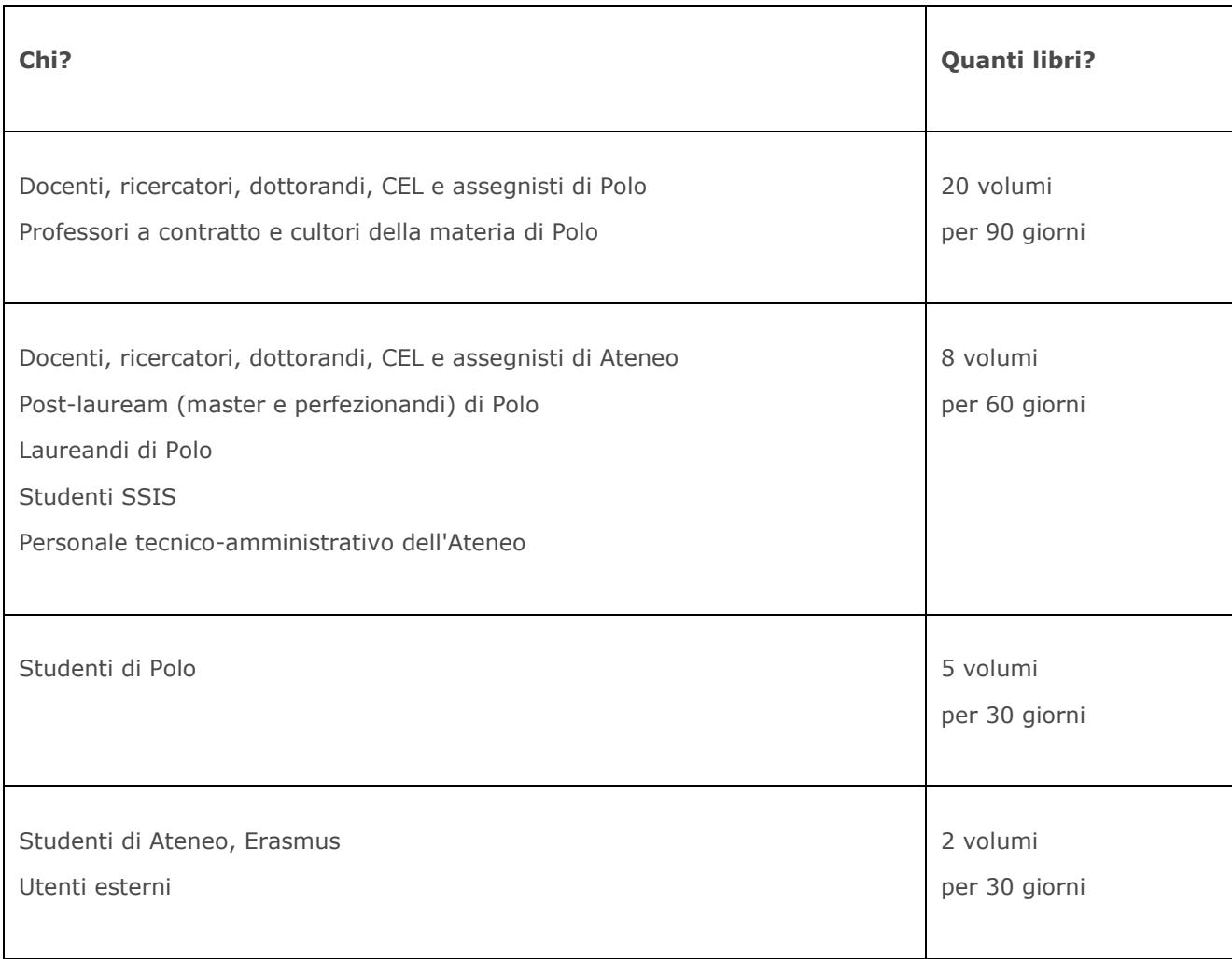

#### Sono ESCLUSI DAL PRESTITO:

- i periodici;
- testi d'esame;
- opere di consultazione e grammatiche;
- tutte le opere pubblicate prima del 1900;
- opere rare o di particolare pregio;
- volumi donati dei quali il donatore abbia vietato il prestito.

Il prestito è rinnovabile salvo prenotazione di terzi. E' consentita la prenotazione, di persona o per telefono o via opac, di libri temporaneamente in prestito.

I libri vanno restituiti rigorosamente entro la data di scadenza (ben visibile sulla ricevuta del prestito), pena la sospensione dal prestito stesso.

L'utente è responsabile delle opere ricevute in prestito.

#### SANZIONI

La sospensione è pari al ritardo nella restituzione.

L'invio dei solleciti per la restituzione dei libri comporta il rimborso delle speso di spedizione di € 0,50 per ogni copia sollecitata, e di € 4,00 per il quarto sollecito (raccomandata a/r).

N.B. Il saldo delle spese non annulla la sospensione dovuta al ritardo nella restituzione. Dopo la fine della sospensione, l'utente non può accedere al prestito se non avrà prima versato la somma dovuta.

In caso di mancata restituzione dopo 10 giorni dal quarto sollecito, si provvederà a riacquistare il libro addebitando l'importo, comprensivo delle spese di ricerca (10 €), all'interessato. L'utente moroso potrà essere sospeso dal prestito per sei mesi

#### SMARRIMENTO O DANNEGGIAMENTO DEI VOLUMI

#### Libri sottolineati, smarriti o comunque danneggiati dovranno essere sostituiti a spese dell'utente.

L'utente dovrà consegnare al più presto in biblioteca una copia sostitutiva del volume, e fino alla consegna della stessa non potrà accedere al prestito.

In alternativa, l'utente risarcirà alla biblioteca il costo del volume, versando, quale anticipo, la cifra di 25 € per libri italiani o di 50 € per libri stranieri, e 10 € di rimborso spese di ricerca.

Qualora il costo dell'opera fosse maggiore l'utente verserà la differenza a semplice richiesta della biblioteca, che a sua volta restituirà l'eventuale eccedenza.

#### **Utenti esterni**

Wed, 27/02/2008 - 11:07 - gotcr

#### Accesso

Gli utenti che non hanno alcun rapporto formale con l'Università di Padova possono accedere alla Biblioteca presentando un documento di identità.

#### Prestito

E' possibile accedere al prestito acquistando la tessera dei servizi SBA, dopo aver preso visione del Regolamento e aver sottoscritto l'impegno ad osservarne le norme. La tessera dà diritto di accesso a tutte le biblioteche del Sistema Bibliotecario di Ateneo.

- E' possibile scegliere tra:
- tessera da 15 Euro valida per 6 mesi
- tessera da 25 Euro valida 1 anno

Thu, 29/11/2007 - 16:56 — gotcr

#### Fotoriproduzione self-service con tessera magnetica

Nel rispetto della legge sul copyright la biblioteca mette a disposizione macchine fotocopiatrici self-service presso la sede centrale, l'emeroteca, la sezione di Francese

La tessera magnetica viene distribuita e valorizzata dal personale autorizzato - atrio aule del complesso Maldura/Calfura

#### Lettura e stampa di microfilm/microfiches

presso il Centro Stampa Maldura (nei locali dell'emeroteca)

## **Consultazione e Prestito**

La biblioteca è a scaffale aperto e qualsiasi utente può essere ammesso alla **consultazione**.

Al **prestito** sono ammessi docenti, ricercatori, dottorandi, iscritti alle scuole di perfezionamento, personale tecnico-amministrativo dell'Universita' di Padova, e tutti coloro che sono legati da un rapporto formale anche temporaneo di ricerca e di didattica con l'Ateneo o con il Dipartimento, studenti dell'Ateneo, previa esibizione del libretto universitario.

Per accedere al prestito tutti devono essere muniti del badge magnetico rilasciato dall'Università. Ospiti dell'Ateneo sono ammessi eccezionalmente al prestito su richiesta motivata scritta autorizzata dal Direttore.

Per la consultazione di cataloghi e di riviste elettroniche e per ricerche bibliografiche online sono a disposizione tre postazioni pubbliche.

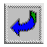

C)

## **Fotocopie**

È attivo per tutti gli utenti il servizio fotocopie self-service nel rispetto della normativa vigente che tutela il diritto d'autore.

## $\overline{\mathcal{L}}$

## **Document delivery e prestito interbibliotecario**

Si effettua il servizio di **document delivery** alle biblioteche che ne facciano richiesta, in regime di reciproco scambio e nel rispetto della normativa vigente sul diritto d'autore. Si accettano da una stessa biblioteca non più di 3 richieste in media per settimana, e non più di 5 richieste al massimo per settimana.

Le copie vengono spedite in formato elettronico, via fax o per posta ordinaria. Le richieste vanno inoltrate a bibl@pd.infn.it (oppure fax: +39 049 8277275).

Si effettua il **prestito interbibliotecario** tramite l'Ufficio ILL di Ateneo c/o la Biblioteca di Scienze Statistiche. Inviare la richiesta a bibl@pd.infn.it (oppure fax). Si concedono al max 2 libri per un periodo di 30 giorni (esclusi i tempi di spedizione). Per informazioni su costi e modalità di pagamento si veda la pagina dei servizi SBA .

## $\overline{\mathcal{L}}$

## **Corsi sull'uso delle banche dati**

La biblioteca organizza dei brevi corsi sull'uso della banca dati INSPEC e dei preprint servers di fisica utili per le ricerche bibliografiche. Inoltre vengono illustrati i servizi che la biblioteca offre ai

suoi utenti. Possono partecipare tutti coloro che sono interessati, appartenenti o no al Dipartimento di Fisica.

Per informazioni sulle date e sull'iscrizione ai corsi, clicca qui oppure chiedi al personale della biblioteca.

## D)

**Orario : la biblioteca è aperta con orario continuato, da lunedì a giovedì, ore 9-18; venerdì ore 9-14.** 

**N.B.: FASCE ORARIE di RICHIESTA per i libri e le riviste collocati a scaffale chiuso: ore 9-12, 15-17.** 

## **AVVISI:**

**- La biblioteca sarà CHIUSA i giorni: 25 aprile; 1 e 2 maggio.** 

**- Si ricorda che proroghe dei prestiti e prenotazioni di libri in prestito possono essere fatte anche via web tramite l'OPAC, autenticandosi.** 

**- E' possibile partecipare ai CORSI sulle risorse delle biblioteche di area giuridica: "Guida all'uso delle biblioteche".** 

**- Il nuovo PORTALE AIRE - Accesso integrato alle risorse elettroniche dà accesso diretto alle banche dati condivise in rete di Ateneo. Sono segnalate anche le risorse ad accesso limitato da consultare in biblioteca, e altre banche dati di libero accesso in internet.** 

**- Problemi a gestire la bibliografia? L'Ateneo offre il nuovo strumento REFWORKS per creare e salvare online il proprio archivio di citazioni. E' possibile partecipare a un seminario di formazione su Refworks il 9 maggio.**

## **INFORMAZIONI GENERALI**

- Regolamento (approvato in data 20 gennaio 2006 e successive modifiche approvate dal Consiglio di Facolt` del 22/06/2007)
- Presentazione e patrimonio librario
- Come raggiungere la biblioteca
- Guida veloce alla Biblioteca: versione italiana versione inglese
- Mappa della biblioteca
- Il personale
- Notiziario della Biblioteca

## **Presentazione e patrimonio librario**

La Biblioteca della Facoltà di Scienze Statistiche è una Biblioteca Centralizzata di Ateneo che risponde principalmente alle esigenze della Facoltà stessa e a quelle del Dipartimento di Scienze Statistiche.

Le sue collezioni garantiscono una copertura approfondita nel campo della Statistica e della Demografia, per il quale rappresenta polo fisico e organizzativo di Ateneo. Inoltre, per rispondere adeguatamente a particolari esigenze di studio e di ricerca dei suoi utenti, viene assicurata anche una appropriata copertura nei campi dell'Economia, dell'Informatica, della Matematica e della Sociologia, con un coordinamento informativo e di sviluppo con le altre Biblioteche che coprono questi campi.

## **Il Patrimonio librario è così composto:**

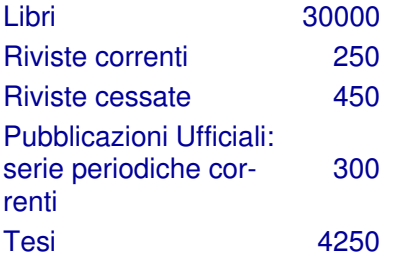

## **Notiziario della biblioteca**

Dal 1997 la biblioteca pubblica il Bollettino-notiziario per diffondere informazioni, attività,progetti, nuovi servizi attivati annualmente Bollettino notiziario 1997

Bollettino notiziario 1998

**E)** 

## **Informazioni generali**

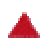

## **Navigazione**

F)

Puoi spostarti nel catalogo utilizzando i pulsanti disponibili nel tuo browser, oppure utilizzando i pulsanti di navigazione presenti nella schermata del catalogo.

Le pagine del Catalogo si compongono di due parti. La parte superiore mostra la barra dei menu. Questa parte appare in ogni pagina e offre le funzioni chiave e le opzioni utente per il sistema. La parte inferiore della pagina mostra le varie opzioni di ricerca e l'elaborazione dei risultati.

## **Autenticazione**

L'autenticazione verifica il tuo codice utente e la tua password e ti consente di utilizzare le funzioni riservate agli utenti registrati: controllare la tua situazione in biblioteca, definire le preferenze di visualizzazione, salvare i record, prenotare il prestito di documenti, ecc.

Non è necessario autenticarsi per effettuare la semplice consultazione del catalogo.

## **Codici utente**

I codici utente sono centrali nella gestione del catalogo: sono chiavi per l'autenticazione degli utenti. L'utente che si collega può utilizzare uno dei seguenti codici identificativi.

Il sistema effettua sugli identificativi un controllo di unicità nella base.

#### **Utenti dell'Ateneo**

- *Codice utente:* inserisci il codice di matricola. Se più breve di 6 cifre aggiungi tanti zero quanti ne servono ad arrivare a 6 (es. 009999)
- *Password:* corrisponde al tuo Codice fiscale. La prima volta che ti autentichi, **modificala subito** cliccando *La mia tessera della biblioteca*

## **Utenti della Biblioteca Universitaria**

- *Codice utente:* inserisci la sigla BU seguita dal tuo numero di tessera
- *Password:* è identica al codice utente. La prima volta che ti autentichi, **modificala subito** cliccando *La mia tessera della biblioteca*

#### Nel caso di **smarrimento della password** rivolgiti alla tua biblioteca.

## **Requisiti per il browser**

Il Catalogo funziona al meglio con un browser web recente: Firefox, Internet Explorer 5.x o superiore, Safari, Opera. È inoltre necessario aver abilitato i cookies e Javascript (entrambi di norma abilitati nei browser recenti). Senza Javascript alcune funzioni del Catalogo non sono attive, ad esempio non è possibile autenticarsi o richiedere volumi.

## **Ricerca**

La funzione Ricerca ti permette di trovare record cercando per parole chiave o per stringhe. Sono disponibili sei diversi tipi di ricerca nel catalogo:

- Ricerca semplice
- Ricerca per campi
- Ricerca avanzata
- Liste
- Cataloghi
- Common Commands Language (CCL)

## **Imposta una ricerca**

Nel sistema è stato definito il numero massimo di record recuperabili da una ricerca molto elevato. Tuttavia il limite di default per la visualizzazione e per l'ordinamento è fissato a 1000. Il Catalogo supporta gli operatori booleani *AND*, *OR*, e *NOT*. L'operatore *AND* è implicito se nessun altro operatore viene specificato. Gli operatori possono essere scritti in lingua inglese oppure essere espressi tramite le seguenti convenzioni:

 $AND = + (segno più)$ 

 $AND = &e$  (e commerciale)

 $OR = \{(segno barra verticale - pipe)\}$ 

 $NOT = ~ (tilde)$ 

ATTENZIONE: non usare "and", "or", "not" come prima parola di una stringa di ricerca. Inoltre non inserire i caratteri "." (punto), ":" (due punti) e "!" (punto esclamativo) nella stringa.

Le ricerche inoltre possono essere limitate per lingua, formato, anno e biblioteca. Puoi definire questi limiti nella parte in basso della schermata della Ricerca per campi, Ricerca avanzata, Cataloghi e CCL e nelle funzioni Raffina e Filtra i risultati.

Oltre ai suggerimenti per la ricerca che trovi nelle schermate, queste ulteriori regole valgono per tutti i tipi di ricerca:

• Il carattere **?** oppure **\*** (asterisco) può essere inserito all'inizio o alla fine di una parola per troncarla, oppure al suo interno.

Ad esempio, "farmac\*" troverà sia farmacia che farmacologia, farmaco, farmaci, ecc.

- Il simbolo **#** può essere usato per rintracciare forme varianti nei casi in cui per una stessa parola esistano diverse varianti ortografiche. Per esempio *colo#r* recupererà sia *color* che *colour*; e *medieval#* rintraccerà sia *medievale*, che *medievali*, *medieval*.
- Il carattere **!** puó essere usato per recuperare varianti ortografiche nei casi in cui può variare un singolo carattere . Per esempio *wom!n* troverà sia *woman* che *women*.
- Il trattino seguito dal simbolo di maggiore **->** inseriti tra due parole indicano che desideri recuperare elenchi di record che contengano le parole a partire dalla prima (inclusa) fino alla seconda parola. Questa ricerca è particolarmente efficace per limitare una lista di risultati per anno di pubblicazione, ad esempio: 1993 -> 1996

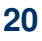

In questa schermata puoi scegliere un campo da ricercare, come: Autore, Soggetto, Anno di pubblicazione e altri ancora. È indifferente utilizzare lettere minuscole o maiuscole. Puoi utilizzare gli operatori booleani AND, OR, e NOT nella stringa di ricerca. Puoi anche usare AND, OR, NOT come semplici parole (cioè non come operatori booleani) quando sono parte di una frase, come per esempio *TIT=gone but NOT forgotten*, o quando l'operatore è racchiuso tra virgolette, come per esempio *WTI=gone but "NOT" forgotten*. Ricorda di non usare AND, OR e NOT come prima parola di una stringa di ricerca e di non inserire i caratteri "." (punto), ":" (due punti) e "!" (punto esclamativo) nella stringa.

AND, OR, NOT qui sono stati scritti in maiuscolo solo per maggiore evidenza, puoi scriverli in minuscolo nella ricerca.

## **Ricerca per Campi**

Nella ricerca per campi ti viene presentato un modulo con campi predefiniti: Autore, Titolo esatto, Titolo, Anno ed Editore. Inserisci le parole da ricercare ed eventualmente imposta i filtri per tipo di materiale, lingua, anno o biblioteca.

## **Ricerca avanzata**

Rispetto alla Ricerca semplice o alla Ricerca per campi, La Ricerca avanzata ti offre una gamma più ampia di opzioni di ricerca.

Puoi utilizzare i menu a tendina per specificare i campi da utilizzare e definire la modalità di ricerca. Nel caso di utilizzo di più campi, la relazione tra questi è gestita attraverso l'operatore logico AND.

Per ricercare parole che nel testo sono vicine ad altre, imposta **Sí** per l'opzione *Parole adiacenti*. Per visualizzare la lista dei record, clicca sulle cifre della colonna che riporta il numero dei risultati totali e parziali a lato di ogni chiave di ricerca.

## **Liste**

La ricerca per liste permette di consultare il catalogo scorrendo elenchi alfabetici o numerici, come qunado si consulta un dizionario. La tua ricerca, se riuscita, produrrà una lista alfabetico/numerica in cui saranno elencati tutte le voci che rispondono o si avvicinano alla tua richiesta.

Scegli l'indice da scorrere e inserisci il testo da cui vuoi iniziare la ricerca. Il testo apparirà all'inizio di una lista. Per esempio, se inserisci la lettera *a* verrà visualizzata una lista alfabetica che inizia per *a*. Se inserisci la parola *grande* verrà visualizzata una lista che inizia per *grande*. Clicca sulla voce che ti interessa per andare alla lista dei risultati.

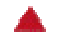

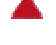

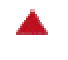

## **Cataloghi**

Utilizzando la ricerca per cataloghi puoi limitare le tue ricerche ad un solo catalogo di biblioteca o ad un solo tipo di formato.

Si accede a Cataloghi sia cliccando sulla linguetta relativa a questo tipo di ricerca in Altre ricerche, sia cliccando sulla voce Cambia catalogo presente nelle varie funzionalità di ricerca.

Per tornare alla ricerca nel Catalogo generale dovrai selezionare questo catalogo nella pagina dei "Cataloghi".

## **Common Command Language**

Puoi utilizzare il Common Command Language (CCL) per ricercare parole e intestazioni in indici diversi impostando un'unica stringa di ricerca.

Devi specificare il codice degli indici da ricercare. Questi codici sono effettivi solamente nella maschera di ricerca CCL.

Esempi:

*WRD=test* cercherà la parola "test" in qualsiasi campo.

Puoi combinare ricerche o filtri diversi nella stringa di ricerca: *WRD=test AND WLN=it* troverà i record di lingua italiana contenenti la parola "test" in qualsiasi campo.

Con l'uso delle parentesi puoi combinare diverse richieste per creare una ricerca complessa. Come sempre l'asterisco può essere utilizzato per troncare le parole:

*((WAU=carlyle OR ruskin or hegel) AND (WTI=cultur\*)) NOT (WSU=art\*)* rintraccerà tutte le opere scritte da autori il cui nome è Carlyle oppure Ruskin oppure Hegel, il cui titolo contiene la parola *cultur*, per esempio, *cultura*, *culture*, *cultural*, e così via, ma la cui stringa di soggetto non contiene la parola *art*, per esempio *arte*, *art*, *artist*, *artistic*, ecc.